### 8. Гарантийные обязательства.

Изготовитель гарантирует соответствие данного изделия техническим характеристикам, указанным в настоящем документе. Гарантийный срок эксплуатации составляет 12 месяцев с момента покупки. В течение этого срока изготовитель обеспечивает бесплатное гарантийное обслуживание.

Гарантийные обязательства не распространяются на следующие случаи:

- гарантийный срок изделия со дня продажи истек;
- отсутствуют документы, подтверждающие дату и факт покупки изделия;

 изделие, предназначенное для личных нужд, использовалось для осуществления коммерческой деятельности, а также в иных целях, не соответствующих его прямому назначению;

 нарушения правил и условий эксплуатации, изложенных в Инструкции по эксплуатации и другой документации, передаваемой Покупателю в комплекте с изделием;

 при наличии в Товаре следов неквалифицированного ремонта или попыток вскрытия вне авторизованного сервисного центра, а также по причине несанкционированного вмешательства в программное обеспечение;

 повреждения (недостатки) Товара вызваны воздействием вирусных программ, вмешательством в программное обеспечение, или использованием программного обеспечения третьих лиц (неоригинального);

 дефект вызван действием непреодолимых сил (например, землетрясение, пожар, удар молнии, нестабильность в электрической сети), несчастными случаями, умышленными, или неосторожными действиями потребителя или третьих лиц;

механические повреждения (трещины, сколы, отверстия), возникшие после передачи изделия Покупателю;

 повреждения, вызванные воздействием влаги, высоких или низких температур, коррозией, окислением, попаданием внутрь изделия посторонних предметов, веществ, жидкостей, насекомых;

 дефект возник из-за подачи на входные разъёмы, клеммы, корпус сигнала или напряжения или тока, превышающего допустимые для данного Товара значения;

 дефект вызван естественным износом Товара (например, но, не ограничиваясь: естественный износ разъёмов из-за частого подключения/отключения переходников).

Гарантийные обязательства распространяются только на дефекты, возникшие по вине предприятия-изготовителя. Гарантийное обслуживание выполняется предприятием-изготовителем или авторизованным сервисным центром.  $T$ opan centu $\phi$ uuunopau.  $- - -$ 

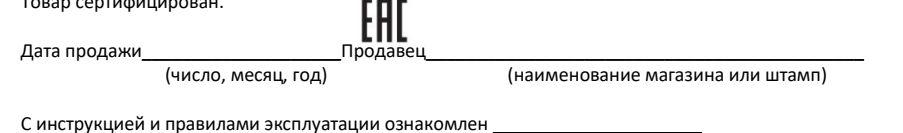

(подпись Покупателя)

Страна происхождения: Россия Изготовитель: ООО «Крокс Плюс» Адрес изготовителя Россия, г. Воронеж, ул. Электросигнальная 36А Тел.: +7 (473) 290-00-99

Серийный номер маршрутизатора:

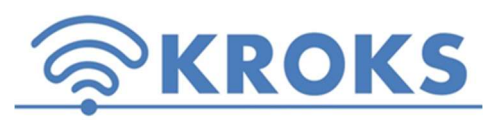

**1934, 2308** ООО «Крокс Плюс» 394005, г. Воронеж, Московский пр. 133-263 +7 (473) 290-00-99 info@kroks.ru www.kroks.ru

# Роутер Kroks Rt-Ubx PoE DS mQ-EC 4-48 с модемом LTE cat.4 для видеонаблюдения

# Роутер Kroks Rt-Ubx PoE DS e6 4-48 с модемом LTE cat.6 для видеонаблюдения

# Руководство по эксплуатации

#### 1. Назначение.

Роутер представляет собой готовое решение для организации видеонаблюдения посредством беспроводного подключения IP камер к сети Интернет через мобильного 3G/4G оператора в зонах неуверенного приема сигнала или где проводное подключение к сети Интернет недоступно (загородные дома, дачи, строительные площадки).

В роутере установлен высокоскоростной 3G/4G модем LTE cat.4 (cat.6). Модем является мультистандартным устройством – при отсутствии покрытия сети 4G модем автоматически переходит на работу в сети 3G. Модем находится в непосредственной близости от антенны, что практически исключает потери сигнала в кабелях от антенны к модему. Встроенные WI-Fi антенны роутера обеспечивают связь с беспроводными устройствами на частоте 2400 МГц в радиусе до 50 метров при благоприятных условиях и прямой видимости.

Наличие WAN порта позволяет подключать роутер к проводному Интернет-провайдеру через выделенную линию Ethernet. Поддержка двух SIM-карт позволяет оперативно переключать SIM-карты и организовать резервный канал подключения к сети Интернет, например, через другого 3G/4G оператора. В случае возникновения проблем с Интернетсоединением одной из SIM-карт, роутер автоматически переключится на использование второй SIM-карты.

Использование технологии РоЕ (передача питания и данных через стандартную витую пару) позволяет подключить к роутеру четыре IP камеры без потери качества видеосигнала в кабеле длиной до 100 метров.

# 2. Комплект поставки.

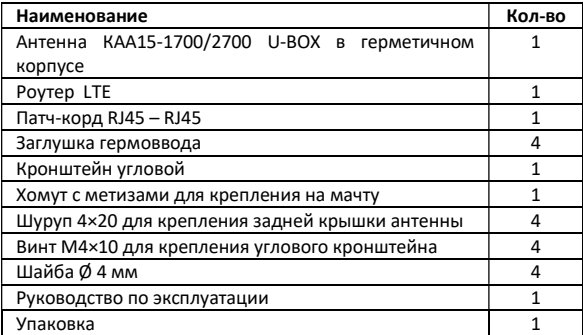

### Приобретая роутер, проверьте его комплектность.

После покупки устройства претензии по некомплектности не принимаются!

#### 3. Технические характеристики антенны.

- Рабочий диапазон частот: 1700-2700 МГц
- Коэффициент усиления: 15 дБ
- КСВ в рабочем диапазоне частот, не более: 1,8
- Поляризация: линейная
- Входное сопротивление: 50 Ом
- Стандарт связи: UMTS 2100, LTE 1800, LTE 2600, Wi-Fi 2400
- Тип исполнения: направленная, MIMO, с гермобоксом. Степень защиты IP64

#### 4. Общие технические характеристики.

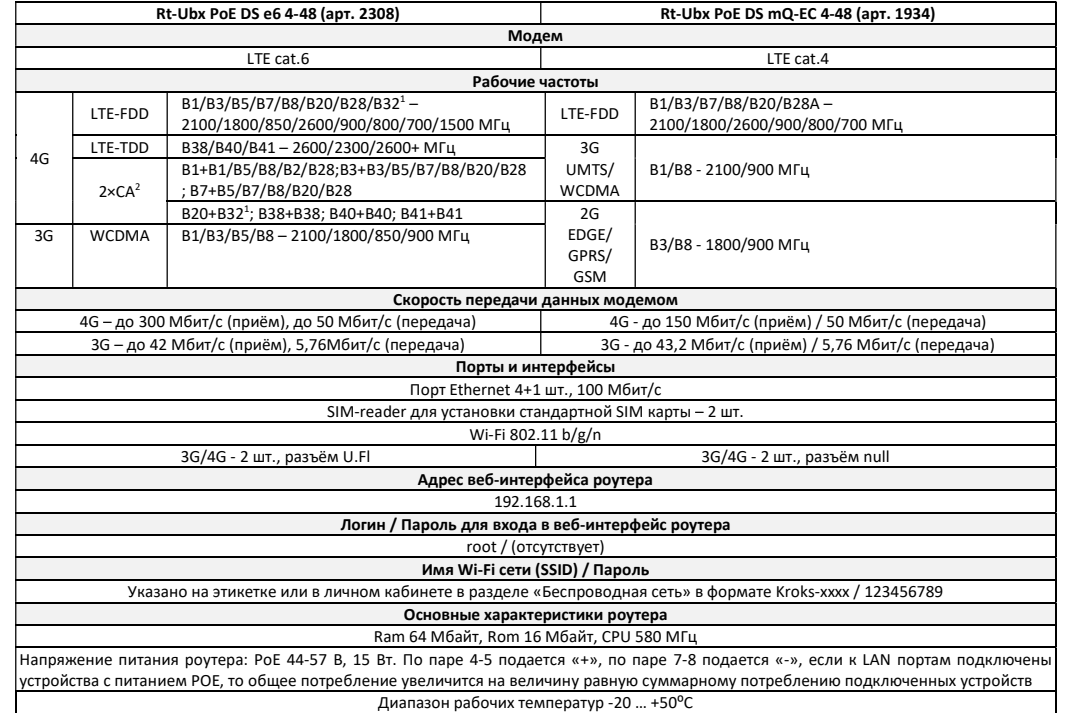

В связи с постоянным совершенствованием конструкции и технических характеристик изготовитель оставляет за собой право вносить изменения в конструкцию и комплектность данного изделия.

#### 5. Рекомендации по выбору места установки антенны.

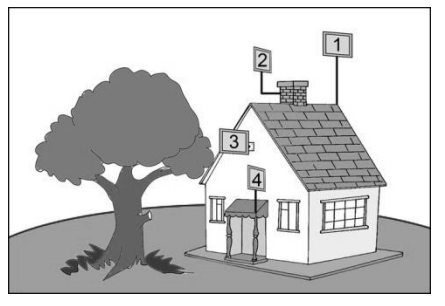

 Желательно установить антенну в прямой видимости антенн базовой станции операторов 3G/4G. На пути от антенны до базовой станции не должно быть никаких близко стоящих высоких препятствий. Здания, горы, холмы, лесопосадки и т.п. мешают распространению сигнала. Поэтому устанавливайте антенну как можно выше. Высокие деревья, крыши домов и другие крупные объекты, расположенные ближе 1,5 метров от антенны, могут вызвать отражение радиоволн и ухудшить качество связи. Если у вас остался излишек кабеля, используйте его на поднятие антенны вверх над землей. Варианты установки антенны приведены на рисунке 1, где варианты 1 и 2 – правильная установка. Дерево и стена дома в вариантах 3 и 4 мешают распространению сигнала.

#### 6. Монтаж и подключение.

Демонтируйте заднюю крышку антенны, являющуюся гермобоксом. Внутри, на задней стенке антенны установлен роутер в виде компактной платы в сборе с 3G/4G модемом.

Установка SIM-карт. Откройте крышку держателя SIM-карты, потянув её на себя и повернув вокруг оси. Вдвиньте SIMкарту по направляющим пазам крышки держателя (SIM-карта устанавливается в крышку держателя контактами вверх и срезанным уголком наружу). Поверните крышку держателя с установленной SIM-картой до прижатия карты к плате. Удерживая крышку держателя прижатой, переместите её от себя, чтобы зафиксировать. Для извлечения SIM-карты, потяните крышку держателя на себя, чтобы разблокировать фиксаторы. Затем, повернув крышку, извлеките SIM-карту из крышки держателя. Вторая SIM-карта устанавливается аналогично.

Внимание! Установка и извлечение SIM-карты должны проводиться при отключенном питании роутера. Устройство работает с SIM-картой любого 3G или 4G/LTE оператора в поддерживаемых частотах (YOTA, Мега фон, МТС, Билайн, Ростелеком, Tele2).

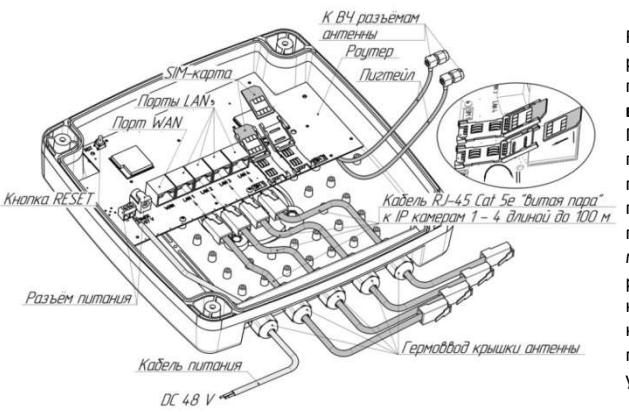

Проденьте через гермовводы антенны кабели RJ-45 Cat 5e (витая пара) и установите на них разъёмы 8Р8С. Подключите разъёмы кабелей к портам LAN  $1$  – LAN 4 роутера. Не допускается включать устройство без антенны MAIN. Проденьте через гермоввод провод питания и подключите его к винтовому разъёму, соблюдая<br>подярность используйте провод Используйте провод, предназначенный для использования вне помещений, с сечением токопроводящих жил не менее 0,75 мм<sup>2</sup>. Подключите провод питания к разъёму блока питания через переходник из комплекта поставки. Зафиксируйте кабели IP камер и провод питания, закрутив гайки гермовводов. В неиспользуемые гермовводы установите заглушки и закрутите гайки.

Накрутите резьбовые разъёмы пигтейлов на высокочастотные разъемы на задней стенке антенны.

Установите заднюю крышку (гермобокс) антенны на место, предварительно расправив в пазу прокладку. Установите

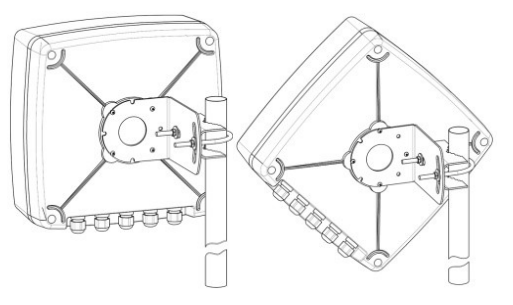

заднюю крышку гермовводами вниз. Затягивайте винты задней крышки поочередно, крест-накрест, обеспечивая равномерное прижатие крышки к корпусу антенны.

 Прикрутите к задней стенке антенны четырьмя винтами угловой кронштейн. Установите на угловой кронштейн хомут, как показано на рисунке 2. Установите антенну на заземленную вертикальную мачту, зафиксировав ее хомутом. В ряде регионов, 3G/4G операторы используют Хполяризацию. В этом случае, необходимо переставить угловой крон штейн антенны на 45°, в положение, как показано на рисунке.

### 7. Включение и настройка устройства.

Подключите блок питания к розетке электрической сети 220В. Для питания роутера и подключенных IP камер используйте стабилизированные источники питания с выходным напряжением 48 В и током не менее 2А. После включения и загрузки роутера, пользователь получает настроенное Интернет-соединение с 3G или 4G/LTE оператором сотовой связи и работающую Wi-Fi сеть.

Наведите антенну на базовую станцию. Для точной ориентации антенны используйте анализатор спектра или специальные приложения для модемов, позволяющие навести антенну по максимальному значению сигнала. Найдя положение антенны, при котором скорость передачи данных или уровень сигнала максимальны, зафиксируйте антенну на мачте, затянув гайки хомута.

Проложите и закрепите провод питания и кабели RJ-45 Cat 5e (витая пара) от антенны до IP камер не допуская резких перегибов.

Для настройки роутера и управления SIM-картами подключитесь к Wi-Fi сети роутера. При невозможности подключения к роутеру через сеть Wi-Fi, соедините патч-кордом любой порт LAN1 – LAN-4 с сетевым портом Ethernet вашего ПК или ноутбука.

В адресной строке браузера введите IP-адрес вашего роутера: 192.168.1.1. В веб-интерфейсе роутера, в поле Username введите имя пользователя (Логин) root. Пароль Password не установлен (при условии, что роутер имеет заводские настройки и его IP адрес не менялся).

В разделе Сервисы веб-интерфейса роутера выберите вкладку Switch (РоЕ) и включите подачу питания РоЕ к портам LAN 1- LAN 4, к которым подключены IP камеры. Пропишите IP-адреса камер подключенных к соответствующим портам LAN 1- LAN 4.

Произведите дополнительные настройки роутера через веб-интерфейс. В целях обеспечения безопасности подключений, установите надежный пароль для доступа к роутеру. Подробные инструкции в формате PDF по настройке веб-интерфейса роутера, переключению SIM-карт и управлению РоЕ питанием портов роутера размещены на нашем сайте www.kroks.ru.

Для отключения устройства отключите вилку блока питания от розетки электрической сети.

Подключение и настройку IP камер выполните согласно документации производителя IP камер.